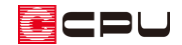

# 反転読込の利用

文書管理番号:1112-01

# Q .質 問

作成したプランの向きを変更したい。

プランを回転または反転させた状態で読み込みたい。

# A .回 答

入力済みのプランを回転や反転させた状態で読み込むには、「反転読込」機能を使用します。

反転読込機能は、「物件管理」と「物件選択」のそれぞれにあり、機能を呼び出す手順が少し異なりま すが、プランを回転または反転させる操作は同じです。

「物件管理」と「物件選択」それぞれの違いやポイントについては、こちらをご覧ください。

[1113] [物件管理と物件選択の違いについて](http://faq.cpucloud.jp/faq/data/as_1113.pdf)

## 操作手順

### ⚫ **「物件管理」の場合**

- $\begin{array}{ll} \text{(a)} & \text{(b)} \\ \text{(c)} & \text{(d)} \end{array}$ 
	- \* 選択したプランが濃い青線で囲まれます。

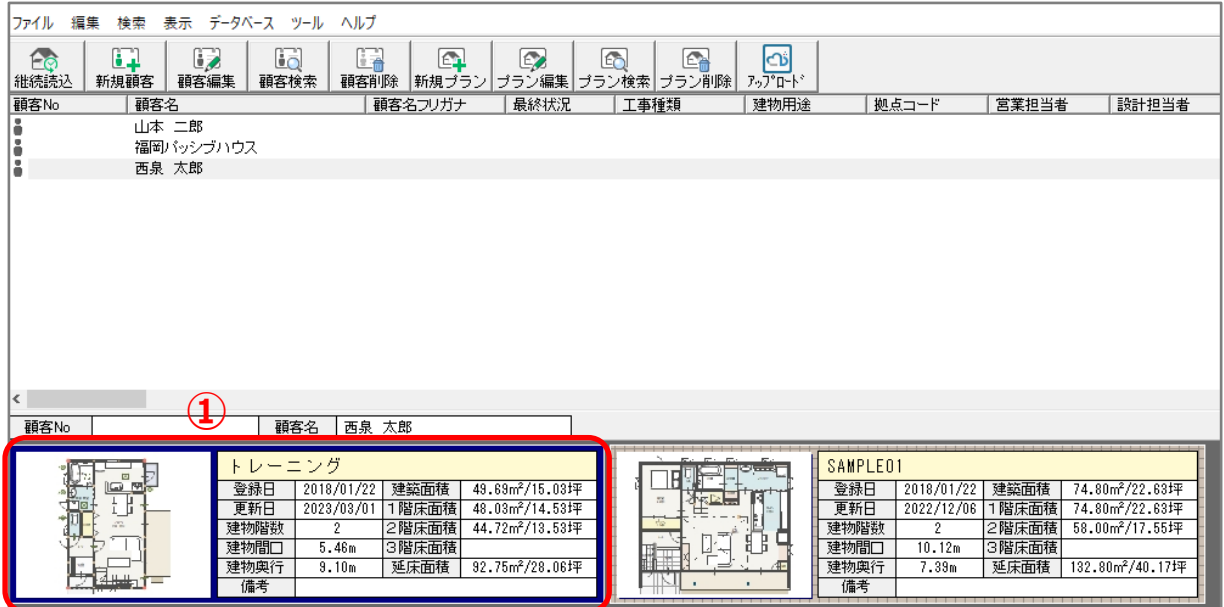

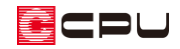

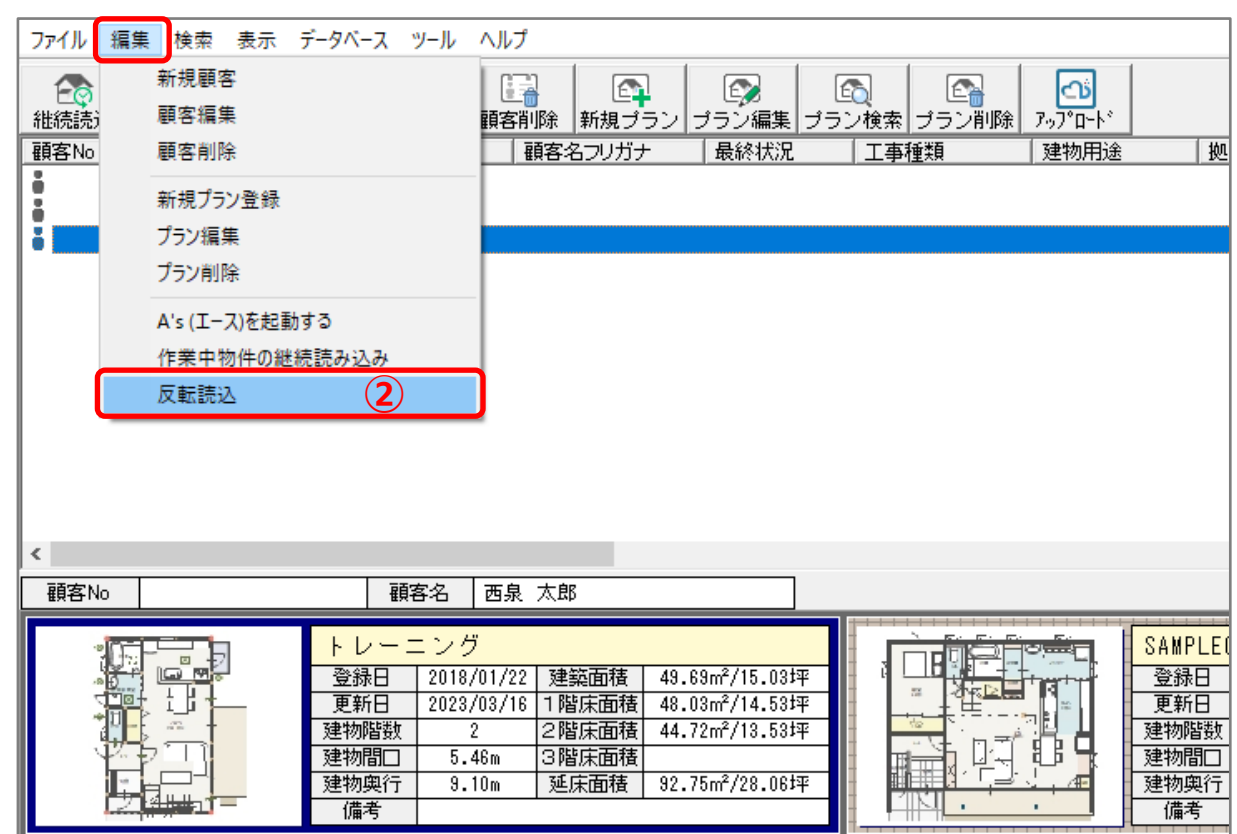

#### ② 「編集」⇒「反転読込」をクリック

## \* プラン反転の画面が表示され、選択したプランの 1 階の間取りが表示されます。

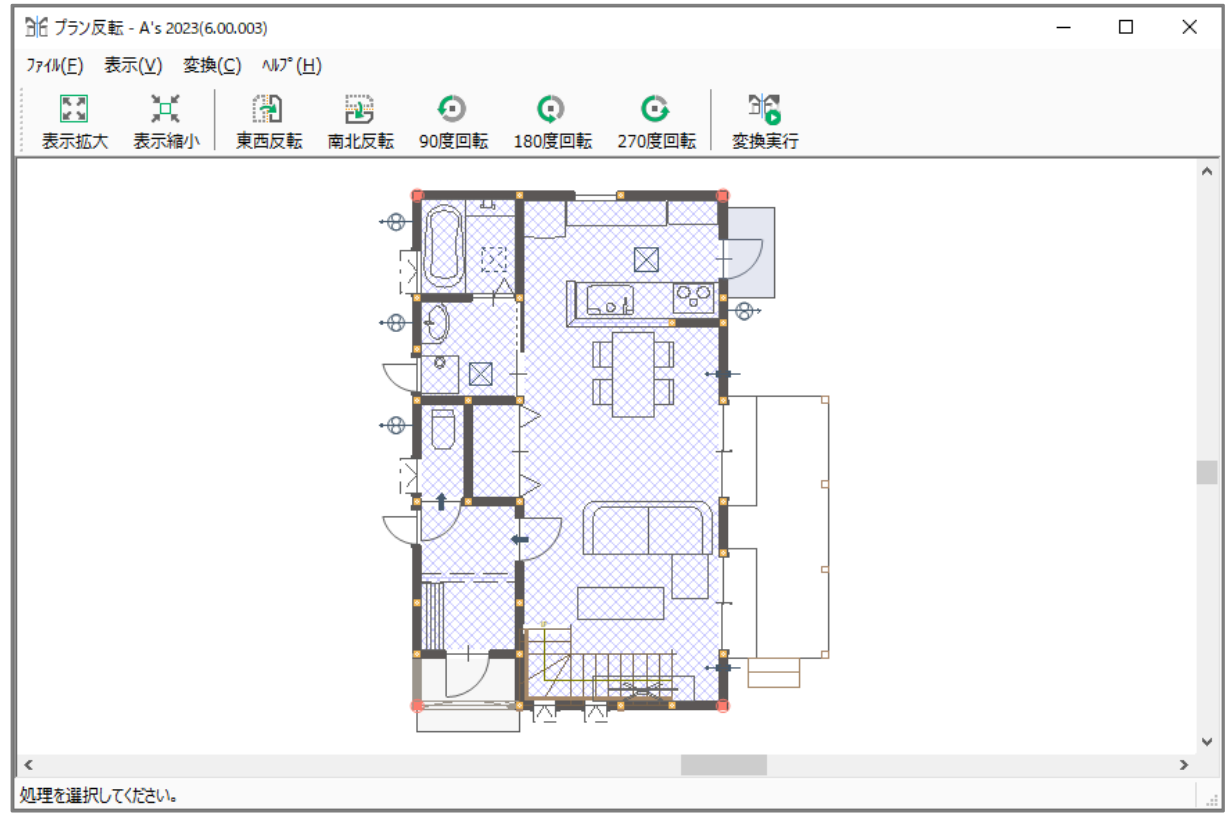

<sup>\*</sup> P.4【「プラン反転」の処理】へ進みます。

![](_page_2_Picture_0.jpeg)

### **● 「物件選択」の場合**

① (物件選択)で、回転または反転させたいプランを選択

\* 選択したプランが、青く反転します。

![](_page_2_Figure_4.jpeg)

- ② う<mark>け</mark>(反転読み込み)をクリック
	- \* 「ファイル」⇒「反転読み込み」を選択してもかまいません。
	- \* プラン反転の画面が表示され、選択したプランの 1 階の間取りが表示されます。

![](_page_2_Figure_8.jpeg)

\* P.4【「プラン反転」の処理】へ進みます。

![](_page_3_Picture_0.jpeg)

- ⚫ **「プラン反転」の処理**
- ① 回転または反転の種類をクリック
	- \* 2 (東西反転) 25 (南北反転) (90 度回転) (180 度回転) (270 度回転)から選択しま す。表示されている 1 階の間取りが、回転または反転した状態になります。
	- \* ここでは、● (270 度回転)を選択しています。
- ② 回転または反転の向きを確認後、 コ<mark>も</mark>(変換実行)をクリック

![](_page_3_Figure_6.jpeg)

- \* 注意確認のメッセージが表示されます。
- ③ メッセージの内容を確認後、「OK」をクリック

![](_page_3_Figure_9.jpeg)

![](_page_4_Picture_0.jpeg)

物件概要の内容を確認(必要があれば変更)後、「OK」をクリック

![](_page_4_Picture_66.jpeg)

(プラン図)を確認

![](_page_4_Figure_4.jpeg)

\* プランが回転(反転)した状態で読み込まれます。

![](_page_5_Picture_0.jpeg)

#### 参考

#### ⚫ **プランの保存について**

反転読込で起動後、保存して終了することで、回転・反転したプランが残ります。

保存終了時に「上書きで保存して終了」を選択すると、元のプラン(回転・反転前のプラン)に上書き 保存されます。

元のプラン(回転・反転前のプラン)も残す場合は、「別名で保存して終了」を選択し、別の物件名を 付けて保存してください。

\* 別のプランとして保存され、元のプランに上書きされません。

![](_page_5_Picture_95.jpeg)

⚫ **反転読込の対象となるデータ**

 $\fbox{1.5cm} \begin{picture}(100,100) \put(0,0){\line(1,0){15}} \put(10,0){\line(1,0){15}} \put(10,0){\line(1,0){15}} \put(10,0){\line(1,0){15}} \put(10,0){\line(1,0){15}} \put(10,0){\line(1,0){15}} \put(10,0){\line(1,0){15}} \put(10,0){\line(1,0){15}} \put(10,0){\line(1,0){15}} \put(10,0){\line(1,0){15}} \put(10,0){\line(1,0){15}}$ 

(外構図)のデータは反転読込の対象外で、回転・反転されません。外構図で敷地の向きを変更した い場合は、こちらをご覧ください。

[\[1034\]敷地の向きの変更手順](http://faq.cpucloud.jp/faq/data/as_1034.pdf)

また、反転読込により建物の位置が変わりますので、 <sup>[5]</sup> (建物配置)から、再度、建物の位置を決めて ください。

[7]<br>ビ図(壁量チェック)や (小屋伏図) (床伏図) (本礎伏図)のデータも反転読み込みの対象外で、回 転・反転されません。回転・反転したプランに合わせ、部材を配置し直してください。